# **Honeywell**

**Honeywell Process Solutions**

# **OneWireless**

# **Release Notes**

OWDOC-X252-en-220A R220 October 2013

### **Release 220**

**Honeywell**

## **Notices and Trademarks**

#### **Copyright 2013 by Honeywell International Inc. Release 220 October 2013**

While this information is presented in good faith and believed to be accurate, Honeywell disclaims the implied warranties of merchantability and fitness for a particular purpose and makes no express warranties except as may be stated in its written agreement with and for its customers.

In no event is Honeywell liable to anyone for any indirect, special or consequential damages. The information and specifications in this document are subject to change without notice.

Honeywell, PlantScape, Experion PKS, and **TotalPlant** are registered trademarks of Honeywell International Inc.

Other brand or product names are trademarks of their respective owners.

Honeywell Process Solutions 1860 W. Rose Garden Lane Phoenix, AZ 85027 USA 1-800 822-7673

# **About This Document**

This Release Notes describes the new functions and features in OneWireless R220 release. In our efforts to provide the most up-to-date information, updates to this Release Notes are available on the Honeywell Online Support Web site.

### **Release Information**

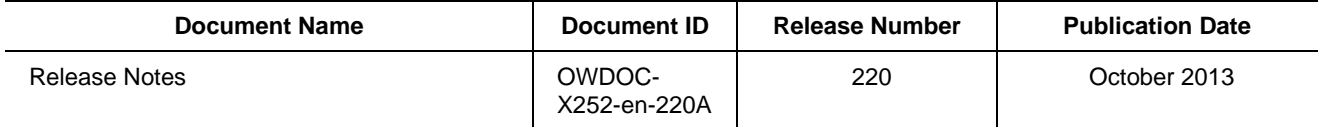

## **Support and Other Contacts**

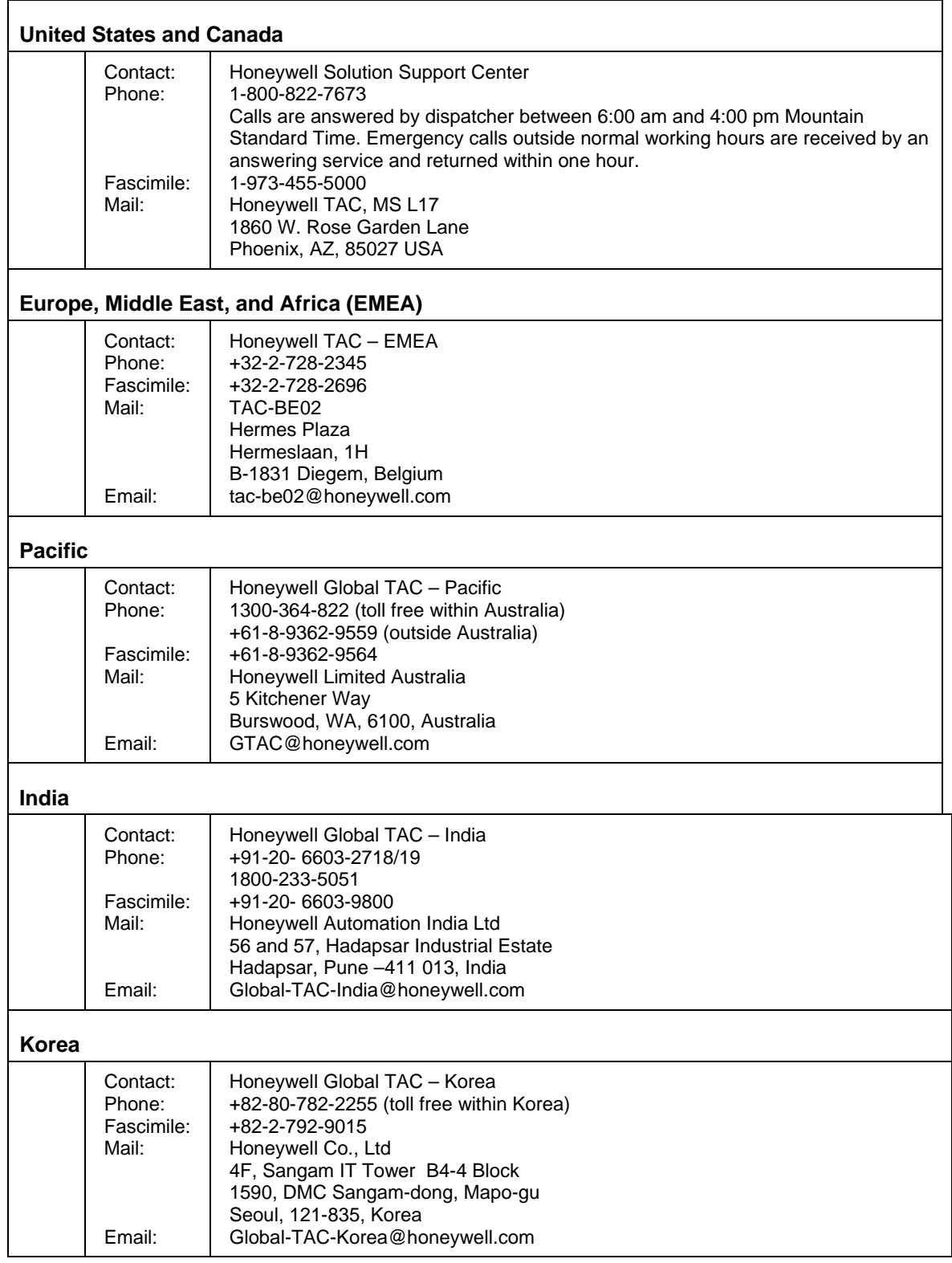

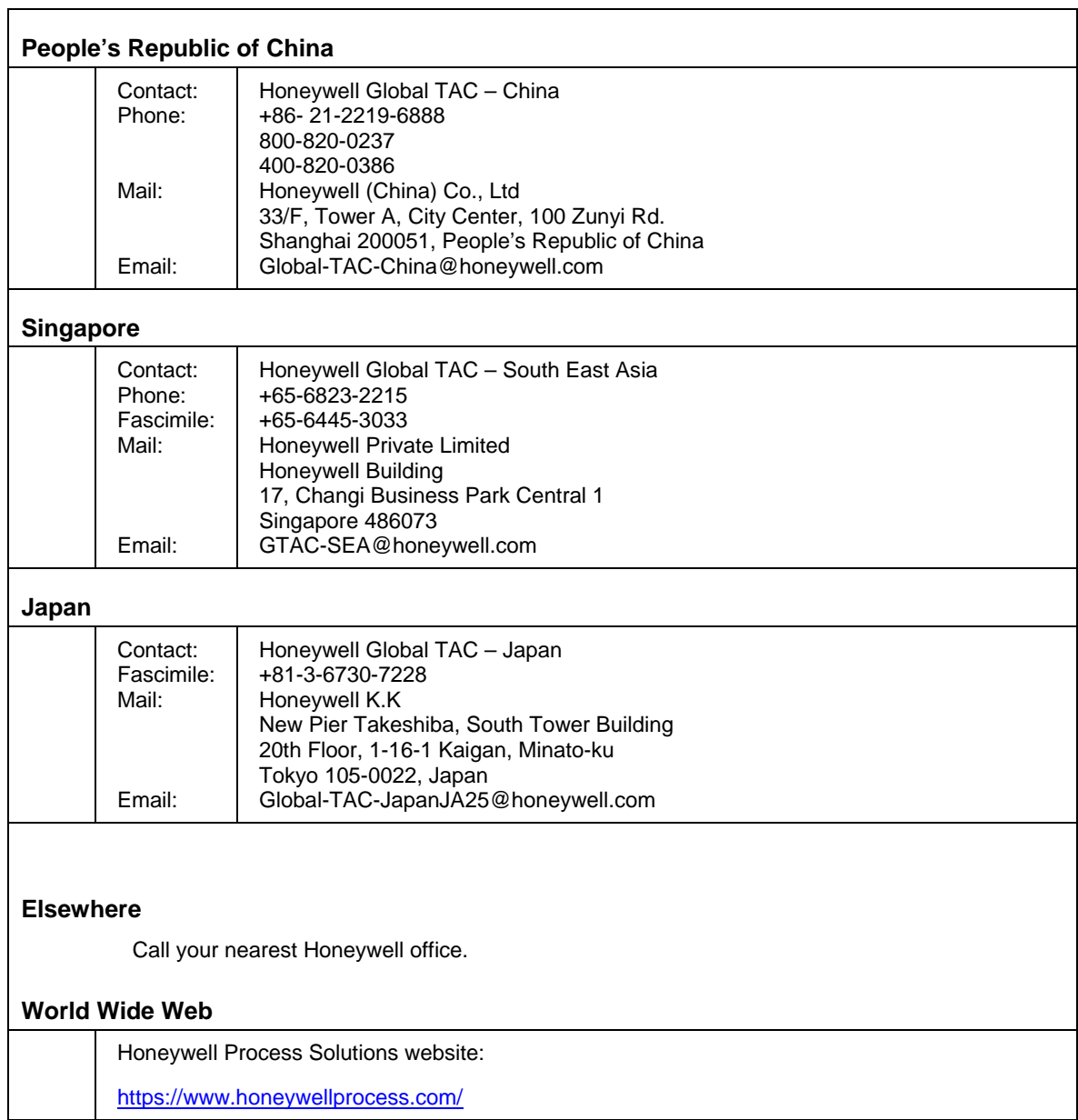

## **Symbol Definitions**

The following table lists those symbols used in this document to denote certain conditions.

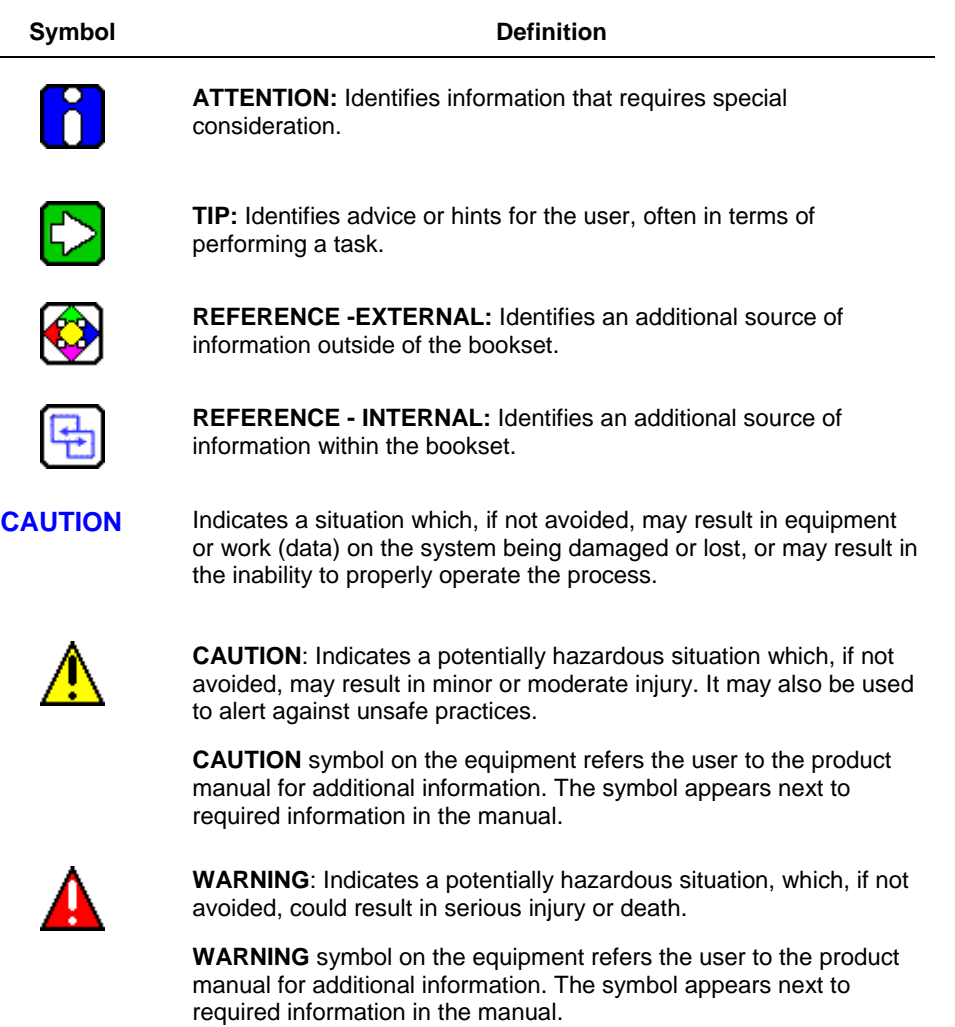

## **Contents**

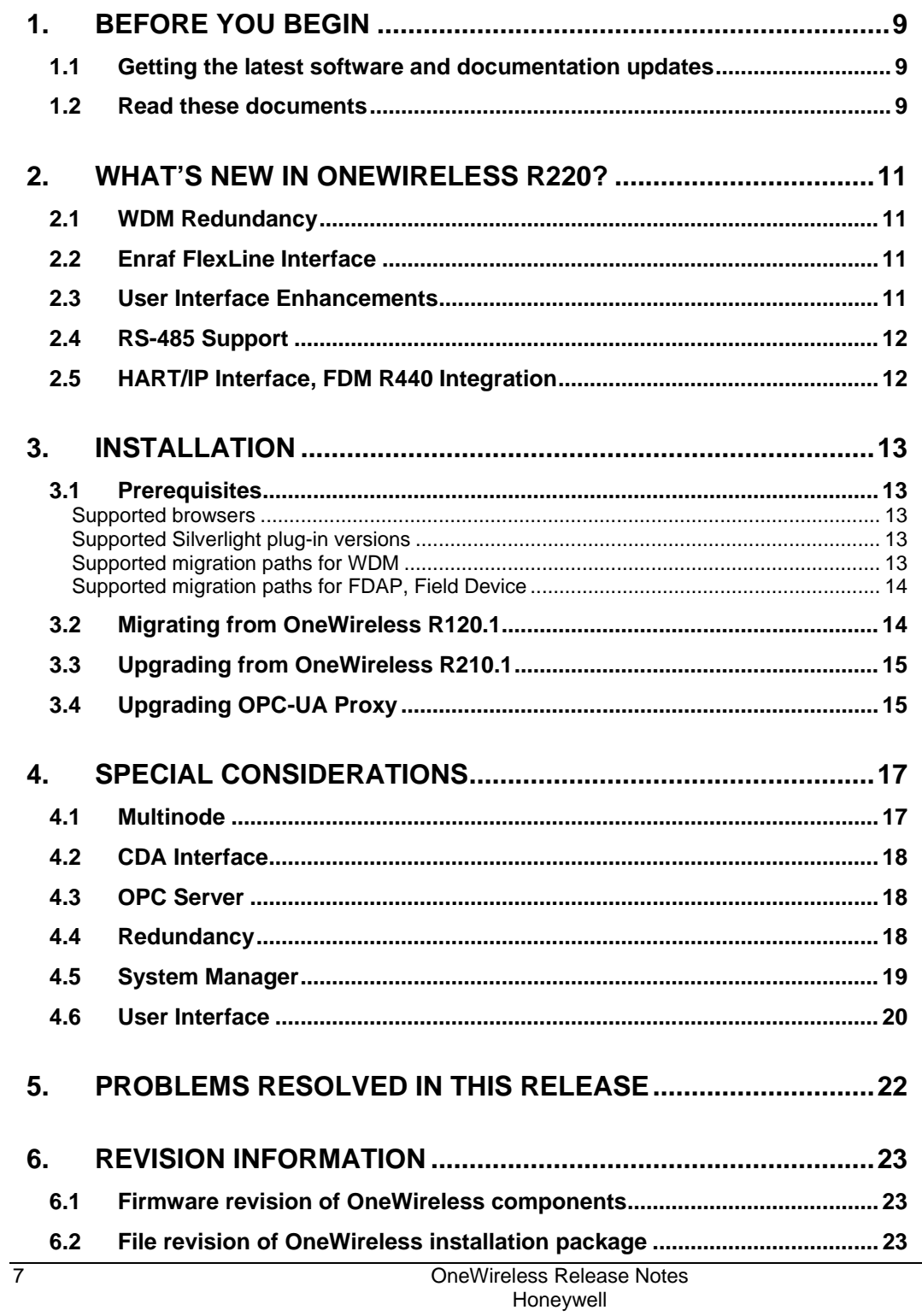

#### **1. Before you begin**

1.1. Getting the latest software and documentation updates

## **1. Before you begin**

### <span id="page-8-1"></span><span id="page-8-0"></span>**1.1 Getting the latest software and documentation updates**

You can access Honeywell Process Solutions online support website for accessing the latest software and documentation updates.

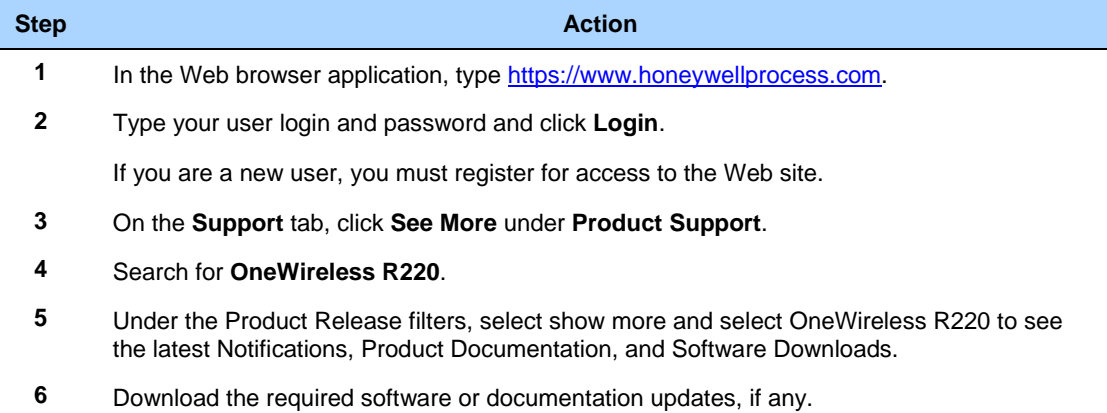

### <span id="page-8-2"></span>**1.2 Read these documents**

#### *OneWireless R220 Release Notes – OWDOC-X252-en-220A*

The *OneWireless R220 Release Notes* (this document) provides

- Information about the new functions in the release
- Information about the known issues with the release
- Information about the problems resolved in this release

#### *Network Planning and Installation Guide – OWDOC-X253-en-220A*

The *Network Planning and Installation Guide for Multinode* provides information about planning, designing, and setting up the OneWireless R220 Network using WDM, FDAPs, Multinodes and field devices.

#### *Wireless Device Manager User's Guide – OWDOC-X254-en-220A*

The *Wireless Device Manager User's Guide* provides information about installing, configuring, operating, monitoring, and maintaining the ISA100.11a wireless field device network using the Wireless Device Manager.

#### *Field Device Access Point User's Guide – OWDOC-X256-en-220A*

The *Field Device Access Point User's Guide* provides information about installing, configuring, and operating a Field Device Access Point.

#### *OneWireless R220 Parameter Reference Dictionary – OWDOC-X260-en-220A*

The *OneWireless R220 Parameter Reference Dictionary* defines the user-visible device parameters that are available on the OneWireless user interface. Use this document as a reference when you deploy the

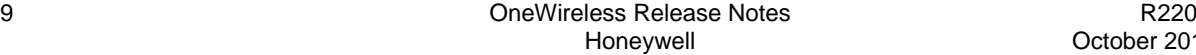

OneWireless Network and during operation, when detailed information about device parameters is required.

#### *OneWireless Wireless LAN Controller Configuration Guide – OWDOC-X255-en-220A*

The *OneWireless Wireless LAN Controller Configuration Guide* provides information about planning, designing, setting up, and configuring OneWireless R220 Network using WDM, FDAPs, Cisco Aironet 1552S APs and field devices.

#### *OneWireless R220 Migration User's Guide – OWDOC-X258-en-220A*

The *OneWireless R220 Migration User's Guide* provides information about migrating from OneWireless R120.1 to R220 (i.e. proprietary to ISA100.11a compliant) and OneWireless R202.1 to R220 (i.e. previous to latest release).

#### *OneWireless Experion PKS Integration User's Guide – OWDOC-X259-en-220A*

The *OneWireless Experion PKS Integration User's Guide* provides an overview of Experion PKS and OneWireless integration architecture. It also describes the tasks that you need to perform to configure the OneWireless Network components in your Experion PKS system. This document is only applicable if you are integrating OneWireless Network with Experion PKS.

#### *OneWireless Experion PKS Migration User's Guide – OWDOC-X266-en-220A*

The *OneWireless Experion PKS Migration User's Guide* assists you in understanding, planning, and performing the migration of OneWireless Network integrated with Experion R410.1 or Experion R410.2 system.

## **2. What's new in OneWireless R220?**

### <span id="page-10-1"></span><span id="page-10-0"></span>**2.1 WDM Redundancy**

WDM Redundancy provides an uninterrupted view to the ISA100 wireless network in the event of a hardware or software failure within the Wireless Device Manager:

- WDM Redundancy synchronizes process data, alarms and events, ISA100 network databases, and WDM configuration between a primary WDM and a secondary WDM in real time.
- WDM Redundancy provides transparent switchover with no loss of view to ISA100 network.
- WDM Redundancy allows user to implement network topology with no single point of failure, including network switches.

WDM Redundancy is only supported on the new WDMX hardware (with three Ethernet ports). WDM Redundancy is not supported on older WDMS hardware (with two Ethernet ports).

### <span id="page-10-2"></span>**2.2 Enraf FlexLine Interface**

The Enraf FlexLine Interface allows integration between Enraf FlexLine wireless field devices and Enraf client applications (such as EntisPro and Engauge). The Enraf FlexLine Interface provides a "protocol tunnel" to transport messages between client applications and FlexLine field devices.

### <span id="page-10-3"></span>**2.3 User Interface Enhancements**

The OneWireless R220 User Interface has significant usability enhancements:

- **Improved Maps and Map Overlays** Access points, routers, and field devices can now be placed on multiple maps. New map overlays allow a user to view all connections, routing connections only, or time synchronization connections only within the map display. Connections are assigned an overall quality of good, fair, or poor based upon RSQI, RSSI, and transmit fail ratio statistics. Connections displayed within the map are color coded based upon overall quality.
- **Communication Redundancy State statistics and alarms** The user interface will display the communication redundancy state of each device. A communication redundancy ratio statistic is provided to identify devices with frequent non-redundant connectivity over time, even if the device currently has redundant connectivity. In addition, devices may optionally alarm if a nonredundant connection is detected.
- **Improved Reports** The new connection summary report provides a list of parent nodes, connection quality, and connection redundancy for all devices on the wireless network. The connection summary report can be used to quickly gauge the overall health of the wireless network.

The new device history and connection history reports provide a list of significant changes within wireless network. The device history and connection history reports can be used to review historical information for the wireless network.

Reports may be exported to CSV files so that data can be sorted and filtered within Microsoft Excel (or any other data processing application).

• **Point Picker** – A point picker is provided to configure Modbus register tables. The point picker provides details on each parameter, such as data type, classification, read/write access, and a description.

• **Support Software** – A support software menu provides easy access to downloadable software on the WDM, such as the Provisioning Device application installer or the OPC-UA Proxy installer.

## <span id="page-11-0"></span>**2.4 RS-485 Support**

OneWireless will now support RS-232 and RS-485 communication for Modbus, HART, and Enraf interfaces.

- WDMX hardware will support one RS-232 port (COM1) and one RS-485 port (COM2).
- WDMS hardware will support two RS-232 ports (COM1, COM2) and one RS-485 port (COM3).
- Modbus interface now has configurable "unit ID" parameter (applies to Modbus RTU only).
- HART interface now has configurable "polling address" parameter (applies to HART serial only).

Multi-drop is supported. For example, a Modbus RTU controller using RS-485 could be connected to multiple WDMs. Multi-drop also allows serial connections to a redundant WDM pair.

## <span id="page-11-1"></span>**2.5 HART/IP Interface, FDM R440 Integration**

Honeywell FDM R440 supports native integration with OneWireless R220:

- FDM R440 supports native ISA100 Wireless device descriptor files.
- FDM R440 communicates with ISA100 Wireless field devices using the GCI interface.
- FDM R440 communicates with HART devices (connected using the OneWireless Adapter) using the new HART interface.
- The HART interface has been modified to support HART/IP. (HART MUX emulation from prior OneWireless releases is available for compatibility with earlier FDM releases and other asset management systems.)

## **3. Installation**

## <span id="page-12-1"></span><span id="page-12-0"></span>**3.1 Prerequisites**

### <span id="page-12-2"></span>**Supported browsers**

The following diagram lists all supported browsers for accessing the OneWireless R220 user interface:

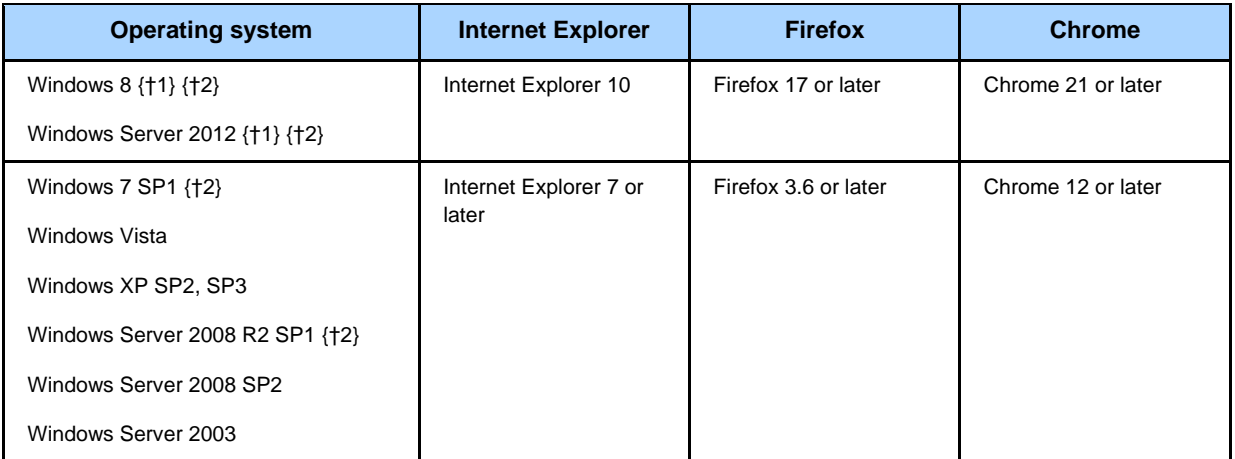

- {†1} Desktop mode only.
- {†2} 64-bit mode support for Internet Explorer only.

#### <span id="page-12-3"></span>**Supported Silverlight plug-in versions**

The following diagram lists the minimum supported version of the Silverlight plug-in required to access the OneWireless R220 user interface. If the Silverlight plug-in is not installed or needs to be upgraded, you will be prompted with instructions to install or upgrade the plug-in when attempting to connect to your WDM. The Windows Silverlight plug-in resides on the WDM.

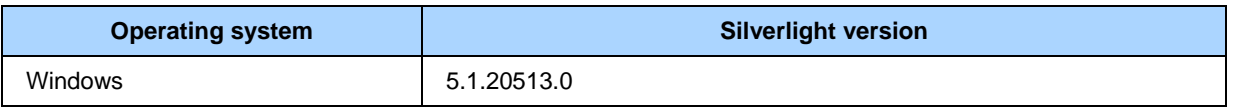

### <span id="page-12-4"></span>**Supported migration paths for WDM**

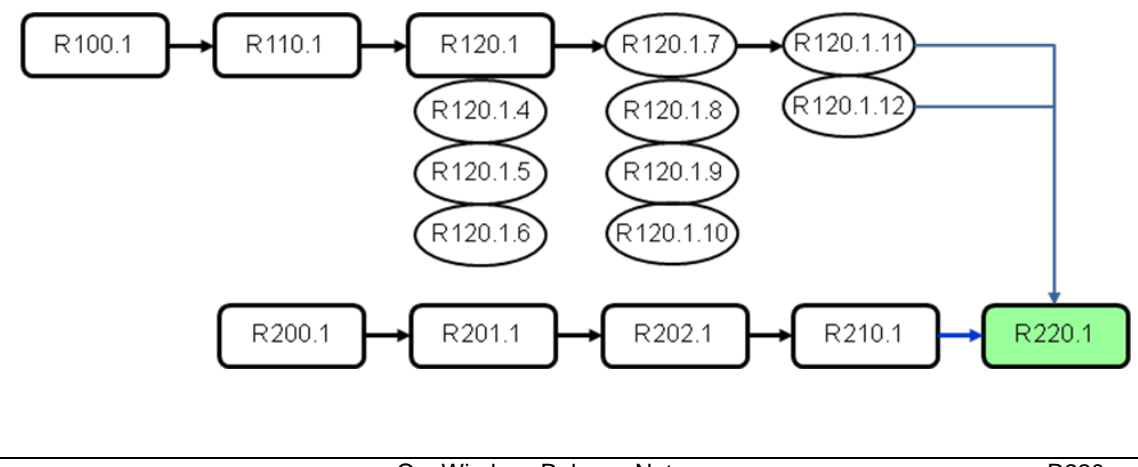

The direct migration path from OneWireless R100.1 or R110.1 to R220 is not supported. You must migrate to R120.1 patch 11 or patch 12 first and then migrate to R220. Note that R120.1 patches must be installed on your OneWireless server and firmware must be updated on your multinodes and field devices before migrating to R220. Migration is not possible unless all required R120.1 patches are installed on your OneWireless R120.1 server.

The direct upgrade path from OneWireless R200.1 to R220 is not supported. You must upgrade to R201.1, R202.1, R210.1, and then to R220.

The following are the supported migration paths for the OneWireless Wireless Device Manager:

- OneWireless R100.1 to R110.1
- OneWireless R110.1 to R120.1 initial release
- OneWireless R120.1 initial release, patch 4, patch 5, patch 6 to R120.1 patch 7
- OneWireless R120.1 patch 7, patch 8, patch 9, patch 10 to R120.1 patch 11
- **OneWireless R120.1 patch 11, patch 12 to R220**
- OneWireless R200.1 to R201.1
- OneWireless R201.1 to R202.1
- OneWireless R202.1 to R210.1
- **OneWireless R210.1 to R220**

#### <span id="page-13-0"></span>**Supported migration paths for FDAP, Field Device**

FDAP and Field Device firmware may be upgraded from any prior release of OneWireless R200.1 or later to R220. FDAP radio firmware, Field Device application firmware, and Field Deivce radio firmware does not need to be upgraded to the prior release before upgrading to R220.

The following are the supported migration paths for the OneWireless FDAP and Field Device firmware:

- **OneWireless R200.1 to R220**
- **OneWireless R201.1 to R220**
- **OneWireless R202.1 to R220**
- **OneWireless R210.1 to R220**

### <span id="page-13-1"></span>**3.2 Migrating from OneWireless R120.1**

Refer to the *OneWireless R220 Migration User's Guide* for instructions on how to migrate a OneWireless R120.1 system to OneWireless R220.

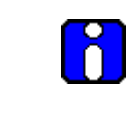

**ATTENTION:** OneWireless Network ID 1 is supported in R120.1 but is not supported in R220. Migration from R120.1 with Network ID 1 automatically reset Multinodes and field devices to defaults to allow the use of Over The Air Provisioning to re-establish security without having to physically re-key devices.

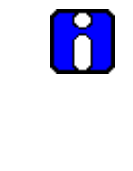

**ATTENTION:** The logic that drives the rightmost Multinode LED, either labeled "Field I/O" or "FIPS/Mode", changes between R120.1 and R220.

- In R120.1, this LED indicates status depending on whether the Multinode is configured as a gateway or a multinode.
- In R220, this LED indicates status depending on whether the Multinode is configured in FIPS mode or Non-FIPS mode. Refer to the *Multinode User's Guide* for additional details.

## <span id="page-14-0"></span>**3.3 Upgrading from OneWireless R210.1**

Refer to the *OneWireless R220 Migration User's Guide* for instructions on how to migrate OneWireless R210.1 system to OneWireless R220.

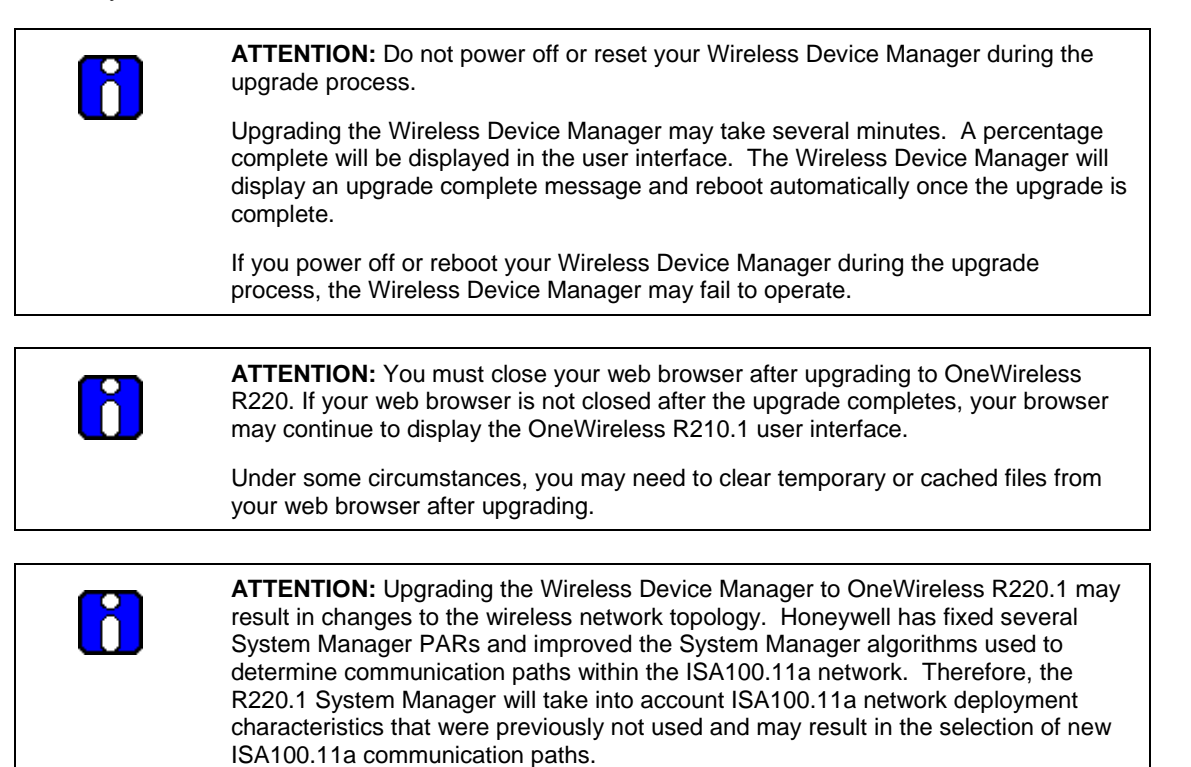

## <span id="page-14-1"></span>**3.4 Upgrading OPC-UA Proxy**

The OPC-UA Proxy is an optional component that allows classic OPC-DA clients to communicate with the OPC-UA interface on the WDM. This component may be installed on any Windows-based PC.

Note that the OPC-UA Proxy has been upgraded for OneWireless R220. If you are running an older version of the OPC-UA Proxy, you should upgrade to the latest version.

Follow the instructions below to install or upgrade OPC-UA Proxy on your Windows-based PC to OneWireless R220:

• **Install Microsoft .NET Framework 3.5 SP1 or later on your PC.**

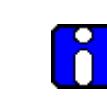

**ATTENTION:** OPC-UA Proxies require .Net framework 3.5 SP1 or later on client machine, even if .Net Framework 4 is already loaded on client machine.

### • **Download the OPC-UA Proxy installer from your WDM to your PC.**

Open Internet Explorer (or any other supported browser). Browse to your WDM and login. Click on the "Support Software" button in the OneWireless user interface toolbar. Select the OPC-UA Proxy installer from the drop down list and save to your PC.

### • **Install the OPC-UA Proxy on your PC.** Run the OPC-UA Proxy installer and follow the on screen instructions. Enter the IP address of your WDM when prompted.

### • **The OPC-UA Proxy is now installed on your PC.**

You may use the OPC-UA Proxy when using any OPC-DA client. The proxy is exposed as an OPC-DA server named "OpcDa.OneWirelessGW.ComServer" on your PC.

# **4. Special Considerations**

### <span id="page-16-1"></span><span id="page-16-0"></span>**4.1 Multinode**

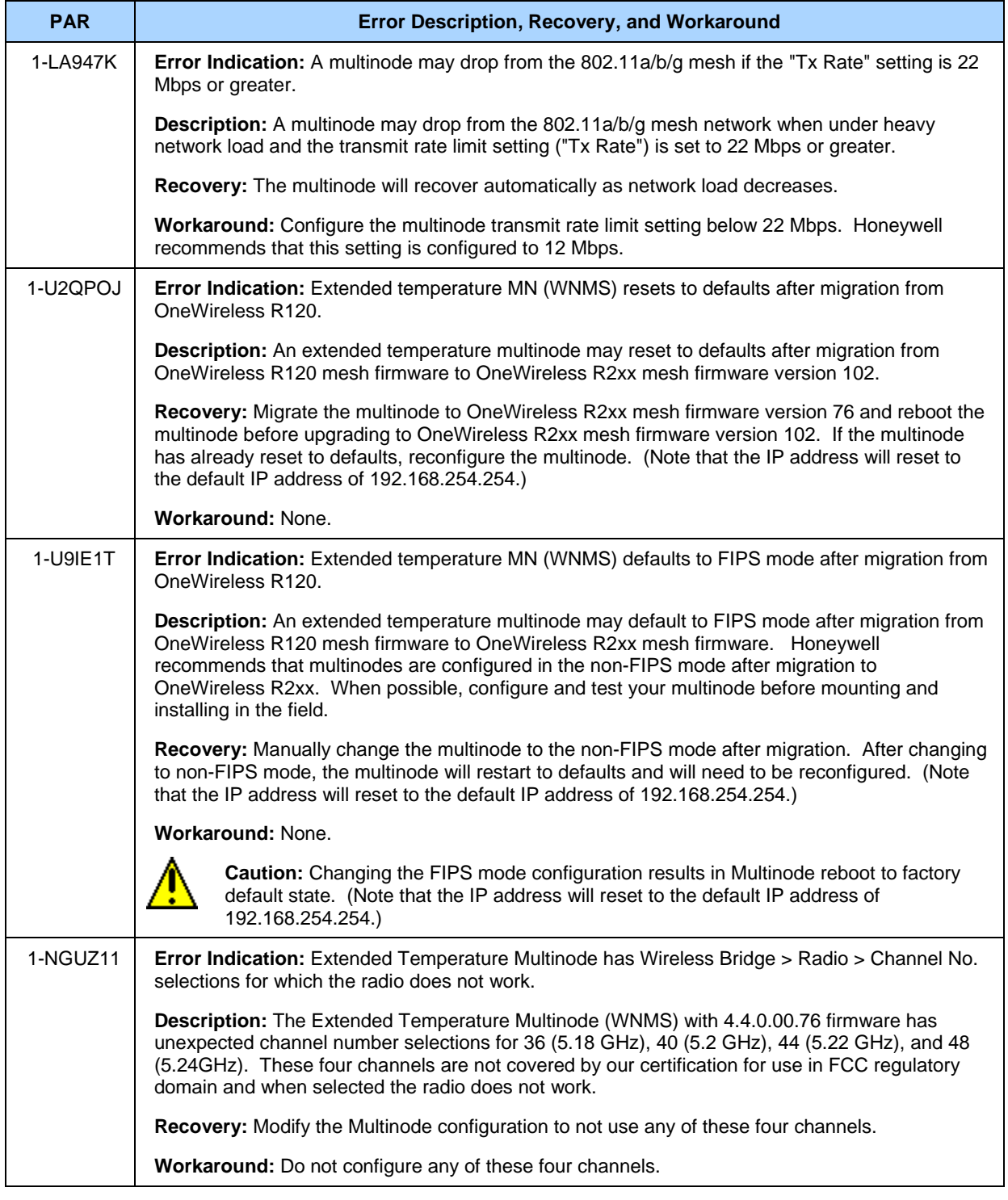

## <span id="page-17-0"></span>**4.2 CDA Interface**

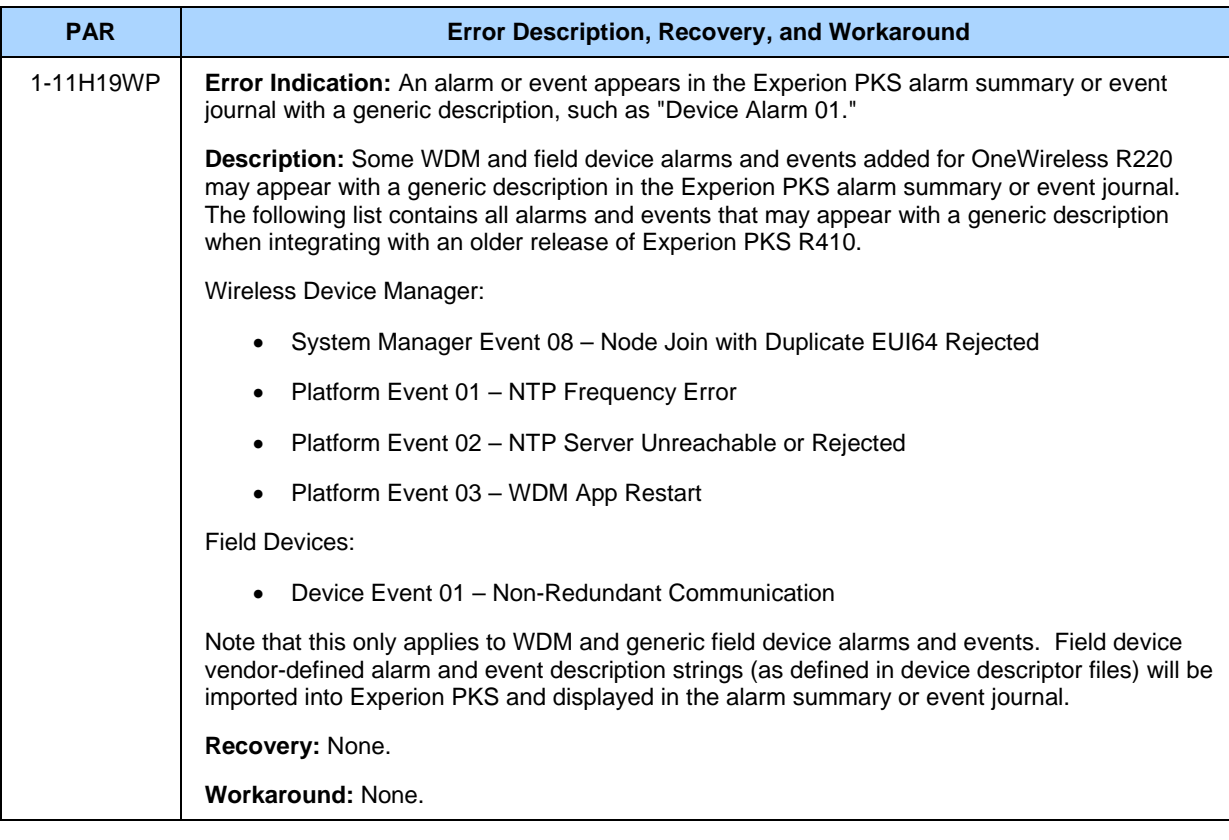

## <span id="page-17-1"></span>**4.3 OPC Server**

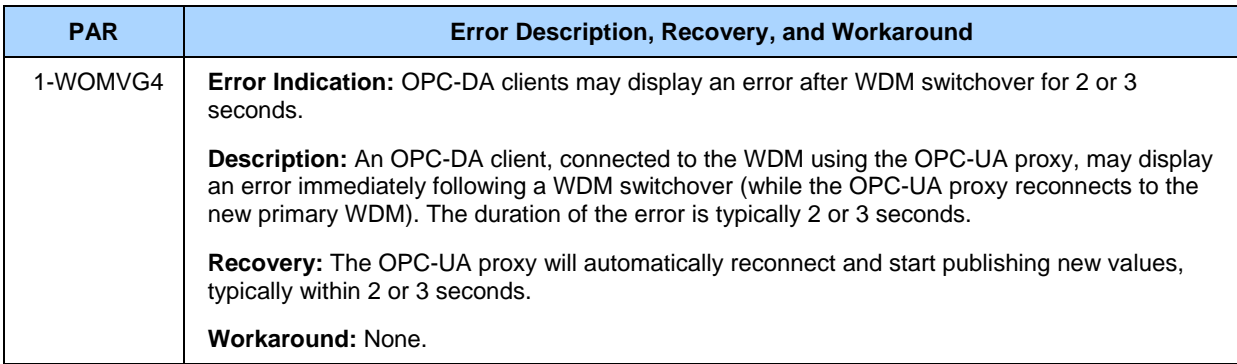

## <span id="page-17-2"></span>**4.4 Redundancy**

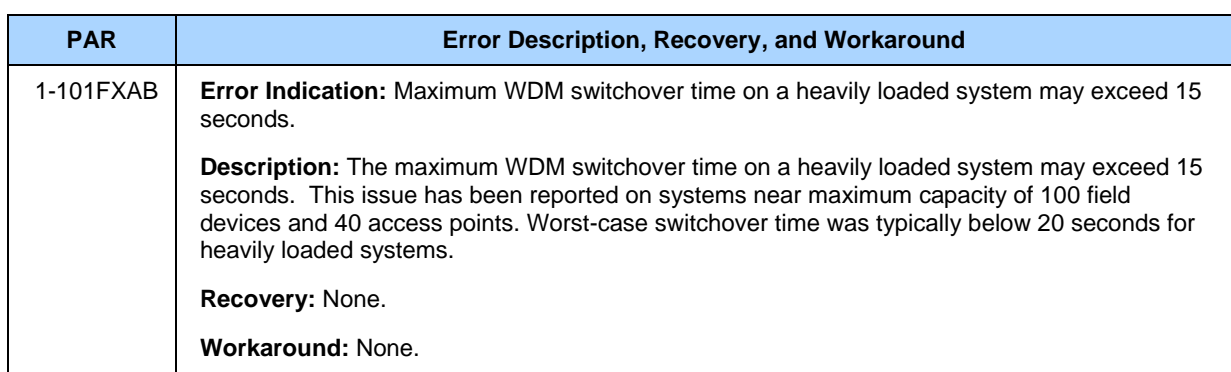

## <span id="page-18-0"></span>**4.5 System Manager**

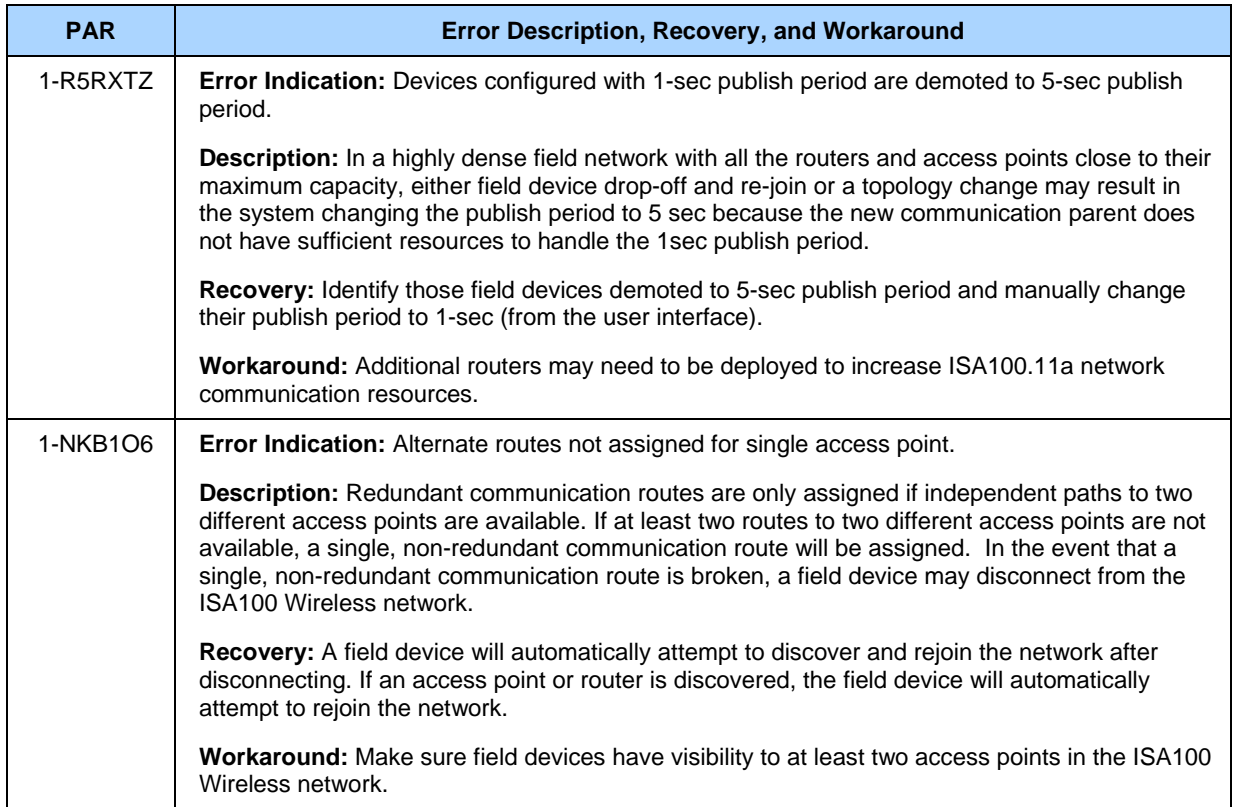

#### **4. Special Considerations**

#### 4.6. User Interface

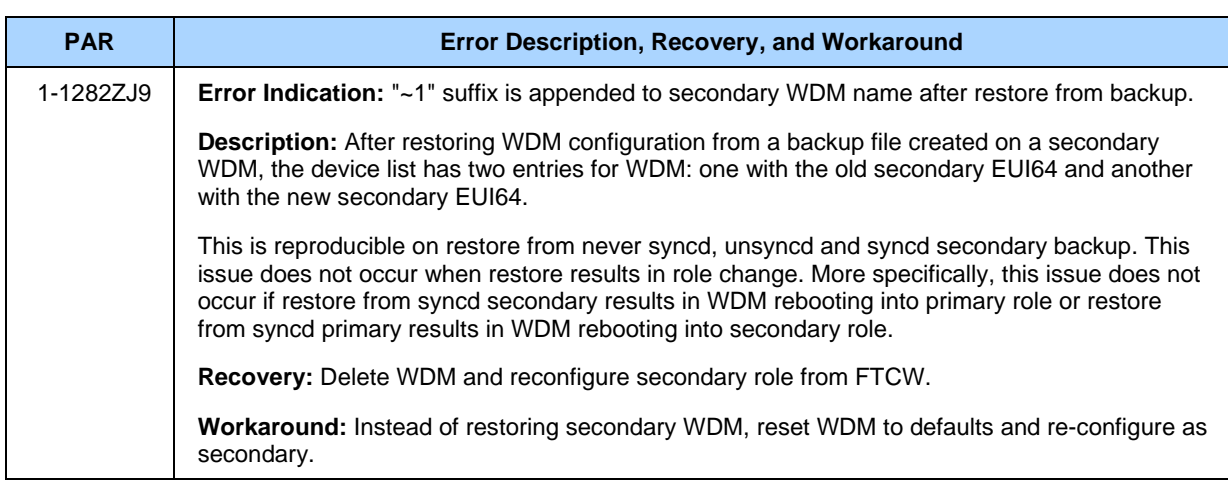

### <span id="page-19-0"></span>**4.6 User Interface**

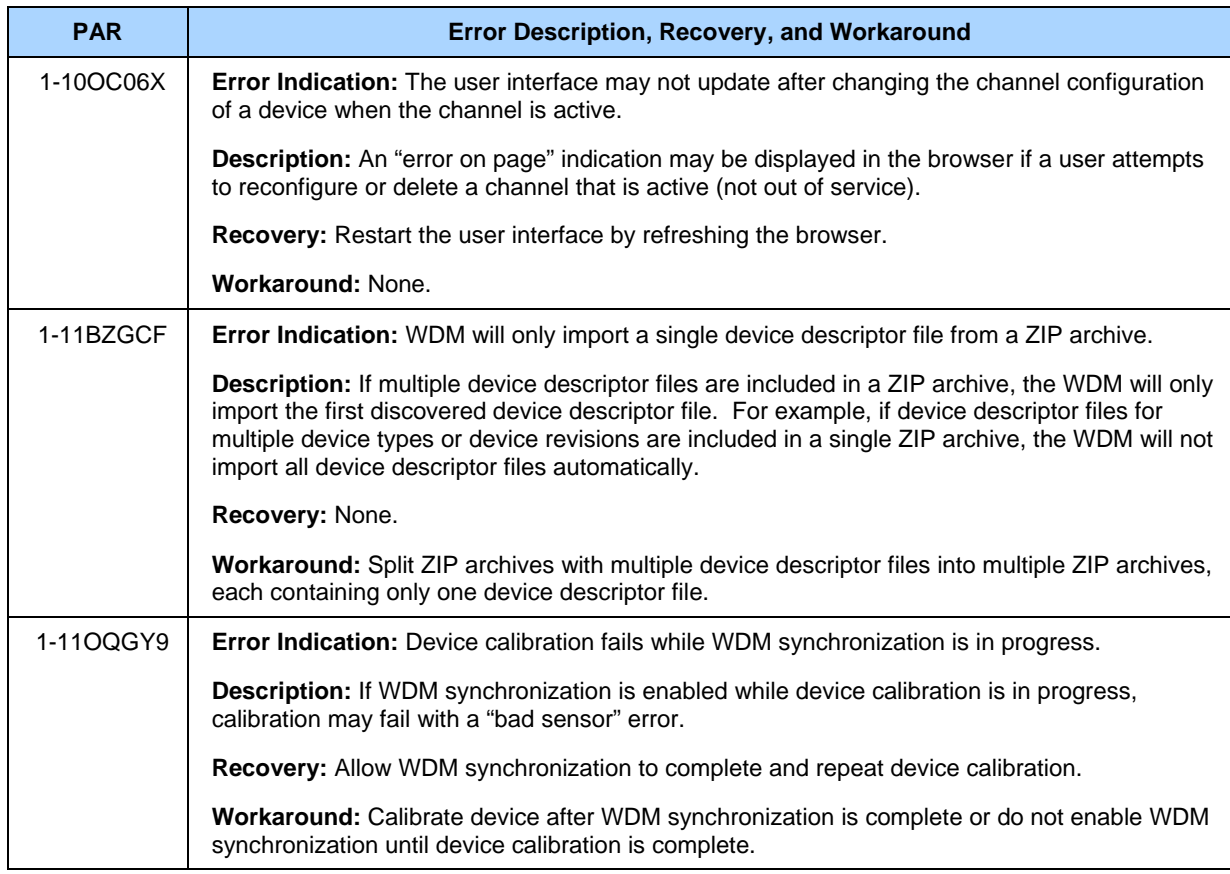

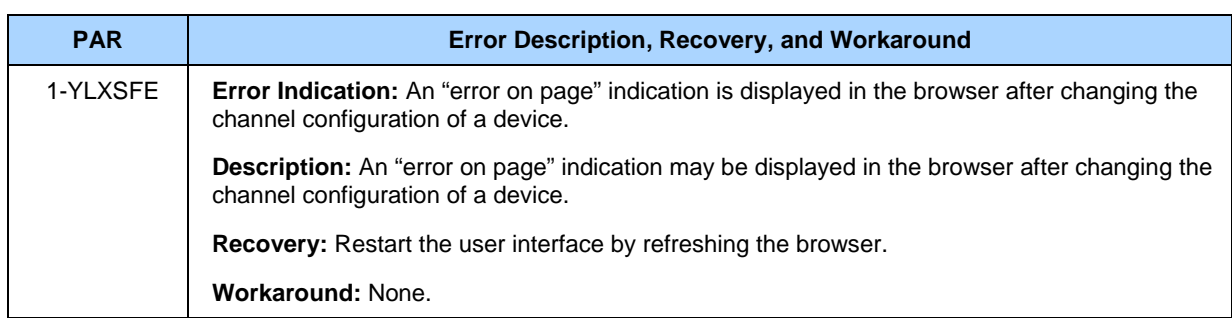

## **5. Problems resolved in this release**

This section lists the problems resolved with this release.

<span id="page-21-0"></span>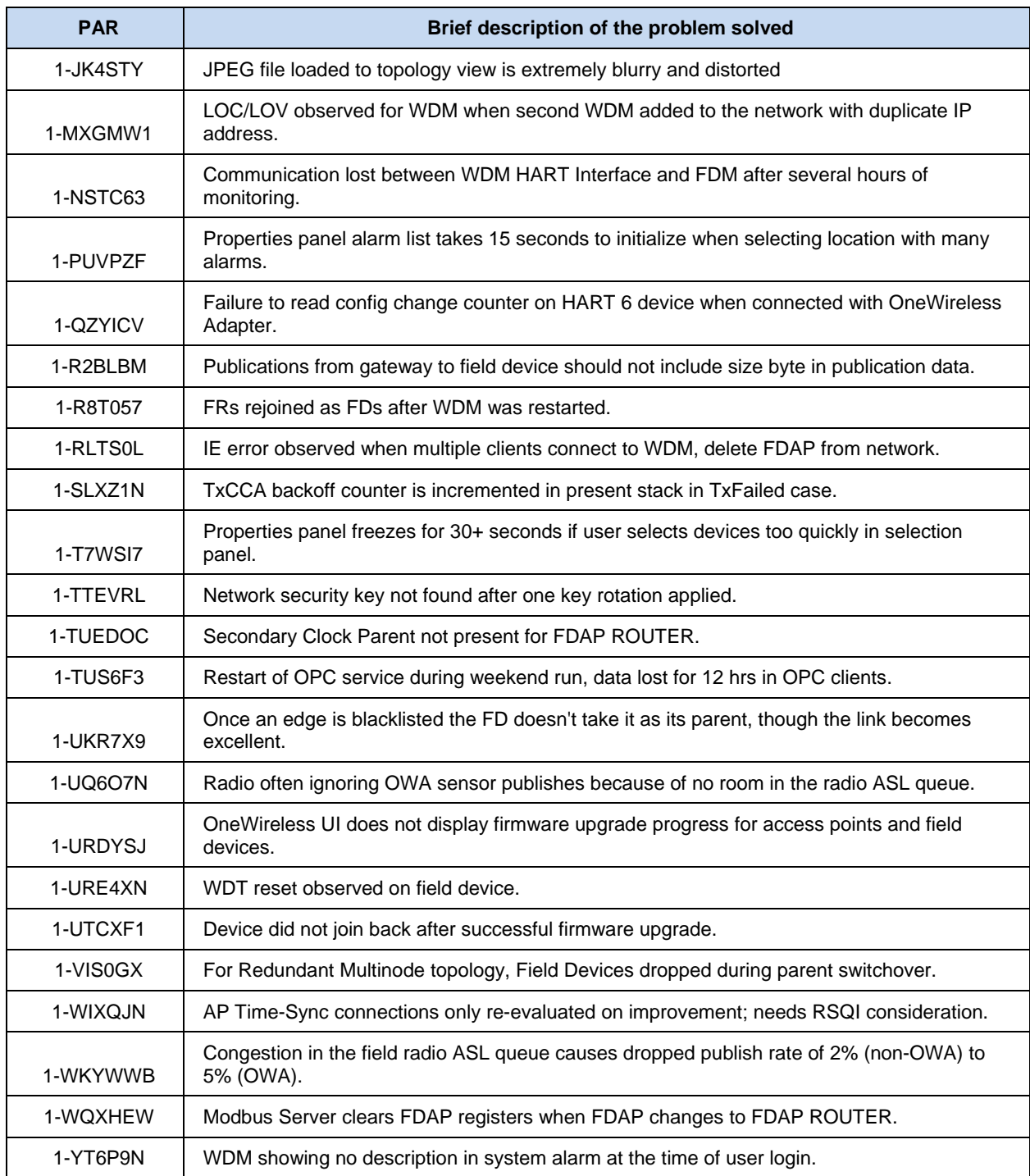

## **6. Revision information**

### <span id="page-22-1"></span><span id="page-22-0"></span>**6.1 Firmware revision of OneWireless components**

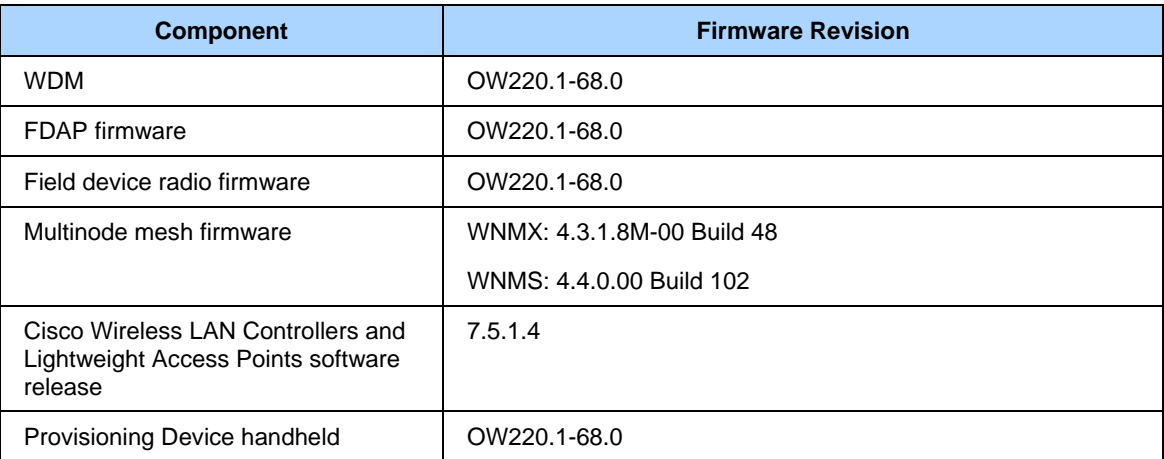

### <span id="page-22-2"></span>**6.2 File revision of OneWireless installation package**

09/30/2013 11:44 AM 230,896,982 OneWireless-OW220.1-68.0-i686-p.pkg.tar.gz

## **Honeywell**